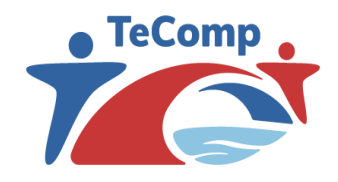

Strengthening Teaching Competences in Higher Education in Natural and Mathematical Sciences www.tecomp.ni.ac.rs

Co-funded by the Erasmus+ Programme of the European Union

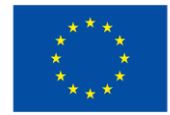

## UNAPREĐENJE NASTAVE PRIMENOM SOFTVERA Wolfram Mathematica

Tatjana Tomović Mladenović Prirodno-matematički fakultet Univerzitet u Kragujevcu

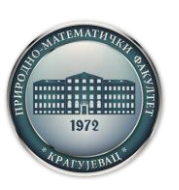

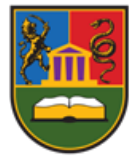

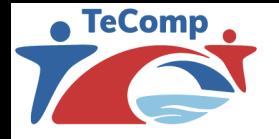

#### *WOLFRAM MATHEMATICA*

*Mathematica* je matematički softver (jezik i paket) za simboličko i numeričko rešavanje problema iz svih poznatih oblasti matematike, fizike i drugih oblasti nauke, tehnologije, finansija, medicine, istraživanja, obrazovanja, itd. Namenjena je kako korisnicima (đacima, studentima, inženjerima) za rešavanje već poznatih, proučenih problema, tako i istraživačima koji je mogu upotrebiti za najkomplikovanije proračune i analize.

Radni prostor uspostavlja dvosmernu vezu između korisnika i jezgra.

Za nove korisnikove zahteve, radni prostor stvara novu ćeliju. Izračunavanje ćelije se zahteva istovremenim pritiskom tastera *Shift* i *Enter*. Tada se ćeliji dodeljuje oznaka oblika *In*[*n*]*,* gde je *n* odgovarajući prirodan broj*.* Rezultat se upisuje u novu ćeliju koja je označena sa *Out*[*n*] i te dve ćelije se grupišu.

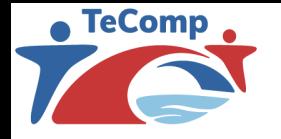

#### *WOLFRAM MATHEMATICA*

U paketu *Mathematica* se mogu koristiti uobičajene aritmetičke operacije koristeći prioritet prema standardnim matematičkim konvencijama. Prioritet se može promeniti upotrebom zagrada ( i ). Radni prostor uspostavlja dvosmernu vezu između korisnika i jezgra.

➢Integer - celi brojevi (*integers*) proizvoljne dužine

➢Rational - racionalni brojevi oblika *integer*/*integer* u najmanjoj formi

 $\triangleright$ Real - približni realni brojevi sa proizvoljnom specificiranom tačnošću

➢Complex - kompleksan broj oblika *x*+i*y*, gde su *x* i *y* realni brojevi

Veličine čija se vrednost ne može menjati u toku izvršavanja programa naziva se *konstanta*. Konstantama se mogu dodeljivati simbolička imena, koja se mogu koristiti umesto njih. Poznate simboliče konstante Pi, E, I, Degree, Infinity.

Imena svih konstanti, kao i svih funkcija koje su definisane u paketu *Mathematica* počinju velikim slovom.

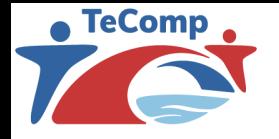

#### *WOLFRAM MATHEMATICA*

➢Svaka promenljiva ima svoje simboličko ime. Promenljive se nazivaju *simboli,* i predstavljaju osnovne imenovane objekte u jeziku *Mathematica*. Ime koje se koristi kao simbol mora da bude sekvenca slova i cifara, koja ne počinje cifrom. Velika i mala slova se razlikuju. Simbolima se ne može dodeliti ime postojećih funkcija i konstanti u paketu *Mathematica.*

➢Vrednost simbola se definiše naredbom

*promenljiva*=*izraz*,

➢a briše naredbom

*promenljiva*=.

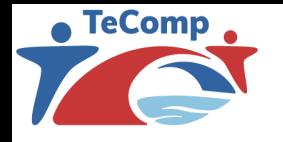

# KORISNIČKE FUNKCIJE

➢Funkcija više promenljivih se definiše izrazom:

```
funkcija[x_,y_,z_,...]:= izraz.
```
➢Pri definisanju funkcija treba voditi računa da se argumenti navode u uglastim zagradama, a umesto znaka jednakosti stoji znak :=. Takođe, svaki element u listi parametara se završava znakom '\_'.

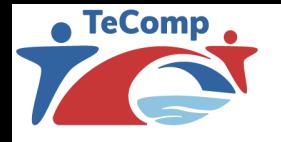

# REŠAVANJE JEDNAČINA

➢Jednačine se mogu rešavati funkcijom *Solve*. Na primer, izrazom

```
Solve[izraz1 == izraz2, x]
```
izračunava se vrednost *x* koja zadovoljava jednačinu *izraz*1 == *izraz*2.

➢Eksplicitne formule se dobijaju za polinomne jednačine stepena manjeg od 5, za neke polinomne jednačine specijalnog oblika stepena višeg od 5, kao i za trigonometrijske jednačine. Ako jednačina ima više rešenja, ne moraju se dobiti sva.

➢Ako se zahtevaju numerička rešenja jednačine, umesto funkcije *Solve* može se koristiti funkcija *NSolve*.

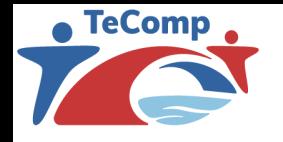

# REŠAVANJE JEDNAČINA

➢Funkcijom

*Solve*[{*izraz1*==*izraz*2*,izraz*3==*izraz*4*,...*}*,*{*x,y,...*}]

➢mogu se rešavati sistemi jednačina. Tako se dobija jedno rešenje datog sistema po promenljivim *x,y,...,* iako može postojati više rešenja. Ako sistem nema rešenja, kao izlaz se dobija prazna lista.

➢Ukoliko rešenja postoje samo za specijalne vrednosti parametara, one se određuju funkcijom

*Reduce*[{*izraz1*==*izraz*2*,izraz*3==*izraz*4*,...*}*,*{*x,y,...*}]}

➢Takođe, ako sistem ima više rešenja, mogu se dobiti funkcijom *Reduce.*

➢Funkcijom

*Eliminate*[{*izraz1*==*izraz*2*,izraz*3==*izraz*4*,...*}*,*{*x,y,...*}]

➢može se sistem jednačina pojednostaviti koristeći eliminaciju navedenih promenljivih.

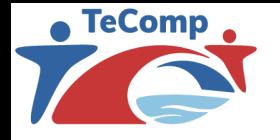

Osnovna grafička funkcija u paketu *Mathematica* je *Plot*. Ona iscrtava proizvoljnu funkciju jedne promenljive u zadatom intervalu. Pored toga, moguće je i crtanje više različitih funkcija na istom grafiku.

Plot[f,{x,xmin,xmax}] - grafik funkcije *f* u zavisnosti od *x* u intervalu [*xmin,xmax*]

Plot $[$ {f1,f2,...}, $\{x, xmin, xmax\}$ ] - crtanje više funkcija zajedno

➢Postoje dva načina na koje *Mathematica* može da nacrta grafik funkcije *f*(*x*)*.* Prvi način je da se funkcija prvo izvrši, kako bi se eventualno dobio jednostavniji izraz, koji se zatim izračunava nad nizom konkretnih vrednosti za *x*. Drugi način je da se prvo odredi niz vrednosti *x*, a zatim da se funkcija izvrši za svaku od tih vrednosti.

➢Ako se pozove funkcija *Plot* izrazom *Plot*[*f,*{*x,xmin,xmax*}], *Mathematica* postupa na drugi način, tj. prvo bira neki niz vrednosti *x* iz datog intervala, a zatim izračunava funkciju za svaku od njih.

➢Međutim, u nekim slučajevima je pogodnije da se crtanje obavi na prvi način, što se vrši pozivom funkcije

*Plot*[*Evaluate*[*f*]*,*{*x,xmin, xmax*}]*.*

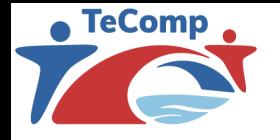

Rezultat grafičkih funkcija je objekat *-Grafics-,* koji sadrži sve podatke o nacrtanom grafiku. Objekat *-Grafics-* se može ponovo prikazati na ekranu funkcijom *Show.* 

- $\blacktriangleright$ g=Plot [f, ...] dodeljivanje grafika simbolu *g*
- $\triangleright$ Show [q] prikazivanje grafika dodeljenog simbolu
- $\triangleright$ Show [q1,q2,...] prikazivanje više grafika zajedno

```
➢Point[{x,y}] - tačka na poziciji (x,y)
```
➢Line[{{x1,y1},{x2,y2},...}] - linija kroz tačke (*x*1*,y*1),(*x*2*,y*2),…

 $\triangleright$ Rectangle  $\{xmin, ymin\}$ ,  $\{xmax, ymax\}$ ] – crtanje pravougaonika

 $\text{Polyqon}[\{x1,y1\},\{x2,y2\},\ldots]$  - crtanje poligona

➢Circle[{x,y},r] - krug sa centrom u (*x,y*) i poluprečnikom *r* 

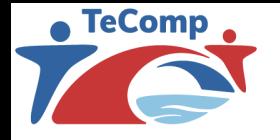

➢U grafičkim funkcijama se kao poslednji argument može navesti niz pravila, kojima se podešavaju razne opcije:

```
Plot[f,{x,xmin,xmax},opcija->vrednost].
```
➢Jednom dobijeni grafik se može ponovo prikazati na ekranu funkcijom *Show*, pri čemu se takođe može zadati niz opcija:

```
Show[%,opcija1->vrednost1,opcija2-> vrednost2,...].
```
➢Opcije za dvodimenzionalne grafike su:

- $\triangleright$ AspectRatio odnos visine i širine grafika
- $\triangleright$ Axes iscrtavanje koordinantnih osa
- $\triangleright$ AxesLabel oznake za koordinantne ose
- $\blacktriangleright$  PlotLabel naslov grafika
- $\blacktriangleright$ PlotRange oblast grafika koji se prikazuje

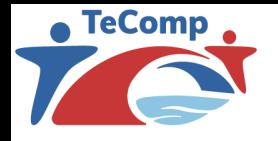

Način prikazivanja pojedinih krivih na grafiku zadaje se opcijom *PlotStyle*, koja sadrži listu stilova za svoju vrednost. Pojedinačne krive na grafiku se mogu iscrtavati različitim stilovima da bi se bolje razlikovale. Pritom se pod stilom podrazumeva lista grafičkih kontrolnih funkcija koje određuju izgled krive ili niza tačaka.

 $\triangleright$  {gkf1, gkf2, ...} - lista grafičkih kontrolnih funkcija čini stil

 $\blacktriangleright$ PloStyle- $>$ stil – stil koji se primenjuje na sve krive na grafiku

 $\text{PPlotStyle->}$ {{stil1},{stil2},...}} stilovi koji se primenjuju na pojedinačne krive na grafiku

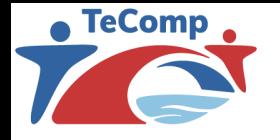

Grafičke kontrolne funkcije imaju efekat samo ako se navedu kao vrednosti opcija funkcije *PlotStyle*. Ovde su navedene samo neke od mnogobrojnih grafičkih kontrolnih funkcija:

 $\triangleright$ RGBColor  $[r, q, b]$  - boja određena crvenom, zelenom i plavom komponentom, svaka između 0 i 1

 $\triangleright$  PointSize - prečnik tačke zadat relativno u odnosu na širinu celog grafika

 $\triangleright$ AbsolutePointSize[d] - prečnik tačke u apsolutnim jedinicama

 $\sum_{i=1}^{\infty}$ Thickness [r] - debljina linije u odnosu na širinu grafika

 $\triangleright$ AbsoluteThickness[d] - debljina linije u apsolutnim jedinicama

 $\triangleright$ Dashing [{r1,r2,...}] - dužine segmenta za crtanje neprekidnih linija zadate u odnosu na širinu grafika

 $\triangleright$ AbsoluteDashing [{d1,d2,...}] - dužine segmenata u apsolutnim jedinicama

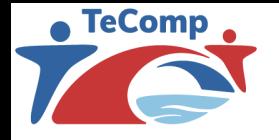

Debljina i način iscrtavanja neprekidnih linija, kao i prečnik tačaka se mogu zadati relativno u odnosu na širinu celog grafika ili u apsolutnim jedinicama. Apsolutna jedinica iznosi 1/72 inča, što približno odgovara visini jedne tačke na štampaču. Uobičajeni stilovi su navedeni u sledećoj tabeli:

 $\text{CrayLavel}$  [0.5] - siva boja

 $\triangleright$ RGBColor $[1, 0, 0]$  – crvena boja

 $\blacktriangleright$ Thickness[.05] - debela linija

➢Dashing[{.05,.05}] - obična isprekidana linija

➢Dashing[{.01,.05,.05,.05}] - isprekidana linija sa tačkama

Opcije koje utiču na boje celog grafika su:

 $\triangleright$ Background- $>$ boja - boja za pozadinu grafika

 $\triangleright$ DefaultColor- $\gt$ boja - boja kojom se iscrtava grafik

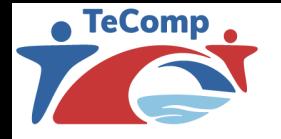

Paket Mathematica radi i sa trodimenzionalnom grafikom, a osnovna funkcija za crtanje trodimenzionalne grafike je *Plot3D*, koja je analogna funkciji *Plot*. Naravno, umesto jedne promenljive u dvodimenzionalnom slučaju, ovde imamo dve promenljive:

*Plot3D*[*f,*{*x,xmin,xmax*}*,*{*y,ymin,ymax*}].

➢Takodje, postoje i posebne funkcije za crtanje osnovnih trodimenzionalnih oblika:

- ➢Point[{x,y,z}] tačka sa koordinatama (*x,y,z*)
- ➢Line[{{x1,y1,z1},{x2,y2,z2},...}] linija kroz tačke (*x1,*y1*,z*1), (*x*2*,y*2*,*z2)*,...*

 $\triangleright$  Polygon [{{x, y, z}, {x, y, z}, ...}] - poligon sa zadatom listom temena

➢Cuboid[{xmin,ymin,zmin},{xmax,ymax,zmax}] paralelopiped

 $\triangleright$  Text [expr, {x, y, z}] - tekst na poziciji  $(x, y, z)$ 

➢Cuboid[{x,y,z}] - jedinična kocka sa naspramnim temenima koja imaju koordinate (*x,y,z*) i (*x*+1*,y*+1*,z*+1)

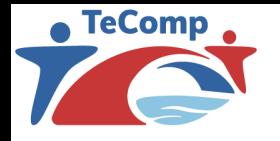

Funkcijom *Plot* se crtaju krive kod kojih je *y* koordinata svake tačke zadata kao funkcija *x* koordinate. *Mathematica* takođe može da crta parametarski zadate krive, kod kojih su *x* i *y* koordinate svake tačke zadate kao funkcije jednog parametra.

 $\triangleright$  ParametricPlot [{fx, fy}, {t, tmin, tmax}] - crtanje parametarski zadate krive

 $\triangleright$  ParametricPlot  $[{f_x, f_y}, {g_x, g_y}, \ldots, f, {t, \text{tmin}, t_{\text{max}}}]$  - crtanje više parametarski zadatih krivih zajedno

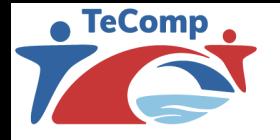

I u tri dimenzije se mogu crtati parametarski zadate krive i površi. Krive su određene sa tri funkcije parametra *t*, koje određuju koordinate tačaka krive. Površi se zadaju preko tri funkcije parametara *u* i *t*. Pri zadavanju površi treba obratiti pažnju na pravilnu parametrizaciju. Granice parametara *u* i *t* treba postaviti tako da se svi delovi površi pokriju samo jednom, jer u suprotnom iscrtavnje može da potraje mnogo duže.

 $\triangleright$ ParametricPlot3D[{fx,fy,fz},{t,tmin,tmax}] - crtanje parametarski zadate krive u tri dimenzije

 $\triangleright$  ParametricPlot3D [{fx, fy, fz}, {t, tmin, tmax}, {u, umin, umax}] - crtanje parametarski zadate površi

 $\triangleright$  ParamericPlot3D[{{f<sub>x,</sub> f<sub>y</sub>, f<sub>z</sub>}, {g<sub>x</sub>, g<sub>y</sub>, g<sub>z</sub>}, ...}, ...] - crtanje više krivih ili površi zajedno

## DINAMIČKI ORJENTISANI GRAFICI

Izlaz koji se dobija primenom Manipulate komande je interaktivni objekat koji sadrži jednu ili više kontrola (slajdera itd.) koje se mogu koristiti za menjate vrednost jednog ili više parametara

```
Manipulate [n, {n, 1, 20}]
```
Povlačenjem slajdera prikazana vrednost se menja u stvarnom vremenu (menja se dok prevlačite klizač, ne samo kada ga pustite)

```
Manipulate[Plot[Sin[n x],{x,0,2 Pi}],{n,1,20}]
```
## DINAMIČKI ORJENTISANI GRAFICI

➢Diskretna lista mogućih vrednosti (numeričkih ili simboličkih) se dobija iteratorom na sledeći način:

Manipulate[Plot[Sin[n1 x]+Sin[n2 x], {x, 0, 2 Pi}, Filling ->filling, PlotRange ->2], {n1,1,20}, {n2,1,20}, {filling,{None,Axis,Top,Bottom}}]

➢Ako imamo veći broj diskretnih vrednosti, Manipulate funkcija će se prebaciti na korišćenje popup menija

Manipulate[Plot[Sin[n1 x]+Sin[n2 x],  $\{x, 0, 2 \text{ Pi}\}$ , Filling ->filling, PlotRange ->2], {n1,1,20}, {n2,1,20}, {filling,{None,Axis,Top,Bottom,Automatic,1,0.5,0,-  $0.5, -1$ }}]

➢Ako koristimo specifične vrednosti True i False, dobija se checkbox

Manipulate[Plot[Sin[n1 x]+Sin[n2 x],  $\{x, 0, 2 \text{ Pi}\}$ , Frame ->frame, PlotRange ->2], {n1,1,20}, {n2,1,20},{frame,{True,False}}]

## DINAMIČKI ORJENTISANI GRAFICI

Klizači mogu biti korišćeni da pretražite simboličke vrednosti, ne samo numeričke. Opcija ControlType -> Manipulator traži uobičajenu kontrolu koja koristi Manipulate, ControlType -> Slider traži običan slajder.

➢Manipulate[Plot[Sin[n1 x]+Sin[n2 x],{x,0,2 Pi},Filling - >filling, PlotRange ->2], {n1,1,20},{n2,1,20},{filling,  ${None, Axis, Top, Bottom, Automation: 1, 0.5, 0, -0.5, -1}$ , ControlType ->Manipulator}]

➢Manipulate[Plot3D[Sin[n x y],{x,0,3},{y,0,3}],{n,1,5}]

➢Manipulate[Graphics3D[{Sphere[{0,0,0},r1],Sphere[{c[[1]],c[[2]], 0},r2]},PlotRange ->2], {{r1,1},0,2},{{r2,1},0,2},{c,{-2,- 2},{2,2}}]

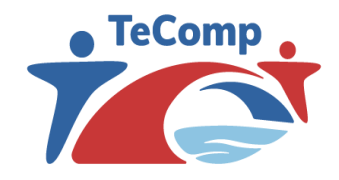

Strengthening Teaching Competences in Higher Education in Natural and Mathematical Sciences www.tecomp.ni.ac.rs

Co-funded by the Erasmus+ Programme of the European Union

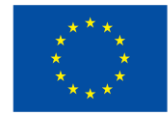

## HVALA NA PAŽNJI!

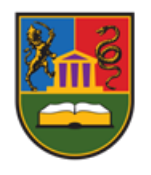

Tatjana Tomović Mladenović

tatjana.tomovic@pmf.kg.ac.rs

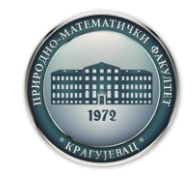

Kragujevac, Srbija, 28. april 2022. godine